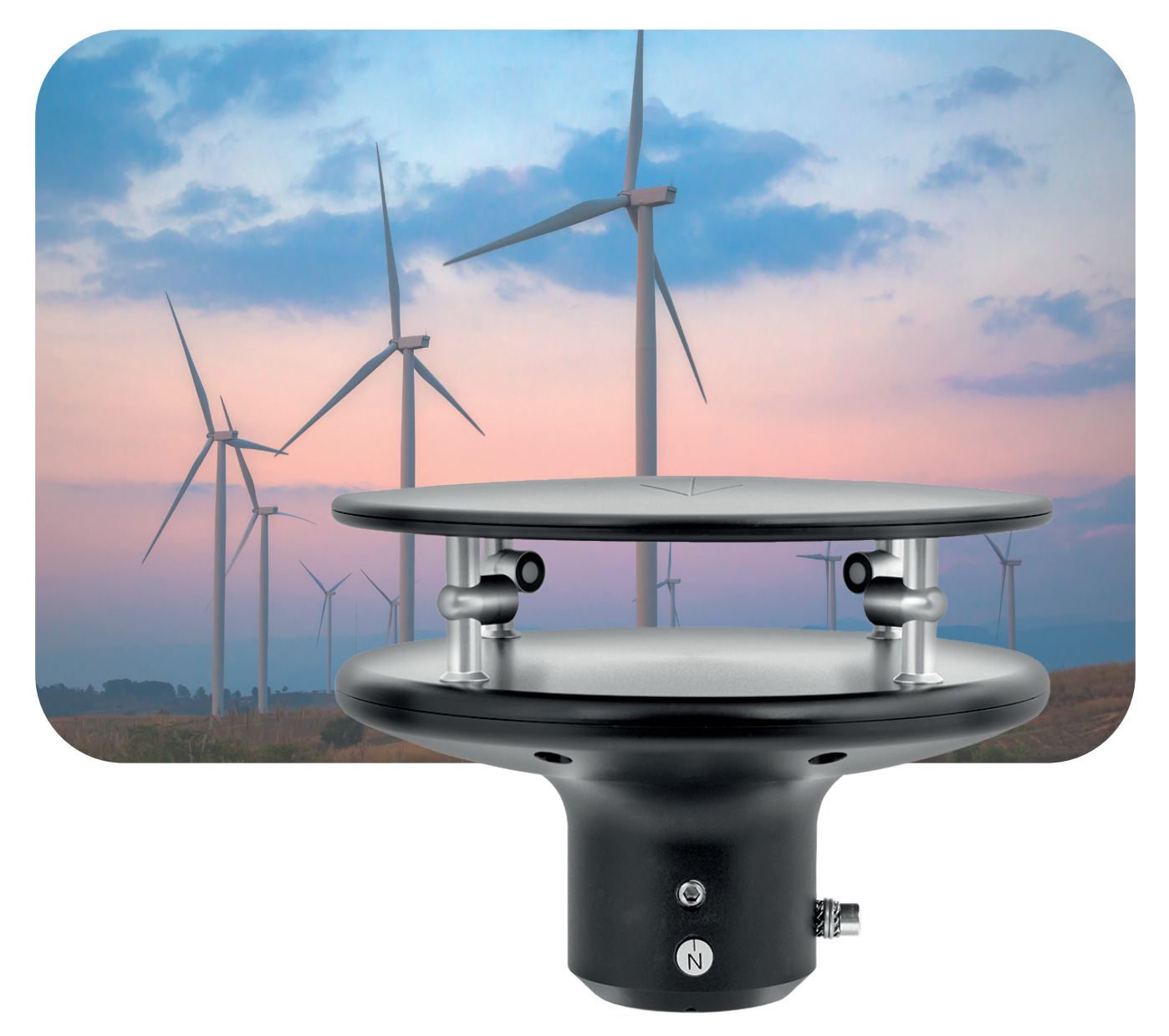

**BETRIEBSANLEITUNG**

# u[sonic]

Ultraschall-Windsensor

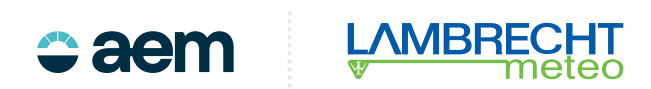

#### **Inhalt**

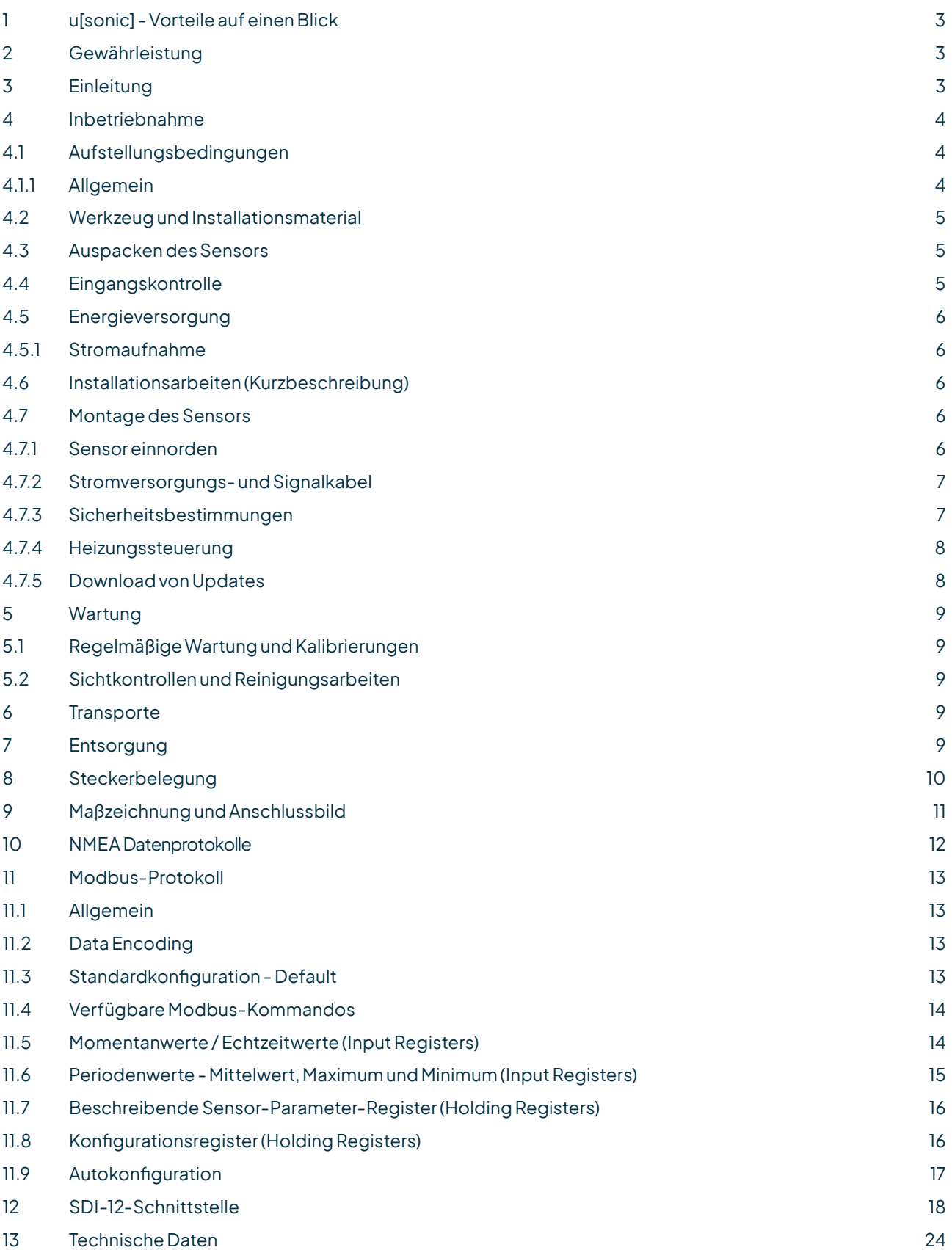

### <span id="page-2-0"></span>1 u[sonic] - Vorteile auf einen Blick

Der Ultraschall-Windsensor u[sonic] wurde speziell für extreme Umweltbedingungen entwickelt. Er hat keine beweglichen Messelemente und ist besonders für hohe Windgeschwindigkeiten geeignet. Dieser sehr robuste, kompakte Sensor hat ein hochwertiges, schadstoffresistentes Gehäuse aus hart-eloxiertem Aluminium und Edelstahl.

- Drei Parameter in einem Gerät: Windrichtung, Windgeschwindigkeit, virtuelle Temperatur
- Ohne bewegliche Messelemente
- Kein mechanischer Abrieb, geringer Wartungsaufwand
- Standard RS485-Interface mit ESD-Schutz
- ASCII-Datenprotokoll gemäß NMEA 0183
- Betriebsspannung (ohne Heizung) 6...60 VDC oder 12...42 VAC
- Betriebsspannung (mit Heizung) 24 V AC/DC ± 20 %
- Einfache, platzsparende Montage auf 50 mm-Standardrohr
- Analogausgang 0...20 mA, 4...20 mA, 0...5 V oder 0...10 V für Windgeschwindigkeit und Windrichtung
- Heizleistung 60 W, 120 W, 240 W (Standard)

### 2 Gewährleistung

**Beachten Sie den Gewährleistungsverlust und Haftungsausschluss bei unerlaubten Eingriffen in das System. Änderungen bzw. Eingriffe in die Systemkomponenten dürfen nur mit ausdrücklicher Genehmigung der LAMBRECHT meteo GmbH durch Fachpersonal erfolgen.**

Die Gewährleistung beinhaltet nicht:

- 1. Mechanische Beschädigungen durch äußere Schlageinwirkung (z. B. Eisschlag, Steinschlag, Vandalismus).
- 2. Einwirkungen oder Beschädigungen durch Überspannungen oder elektromagnetische Felder, welche über die in den technischen Daten genannten Normen und Spezifikationen hinausgehen.
- 3. Beschädigungen durch unsachgemäße Handhabung, wie z. B. durch falsches Werkzeug, falsche Installation, falsche elektrische Installation (Verpolung).
- 4. Beschädigungen,diezurückzuführensindaufdenBetriebderGeräteaußerhalbder spezifizierten Einsatzbedingungen.

### 3 Einleitung

Der Windsensor u[sonic] ist sehr robust, kompakt und äußerst zuverlässig. Bei seiner Entwicklung wurde auf besondere Sorgfalt bezüglich der Einhaltung meteorologischer Anforderungen geachtet. Das System erfasst die horizontale Luftströmung und verarbeitet die Messwerte zu den meteorologischen Parametern Windgeschwindigkeit und Windrichtung. Der Sensor befindet sich in einem spritzwasser- und staubdichten Metall-Gehäuse (IP66 und IP67) und kann sogar kurzzeitig untergetaucht werden.

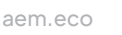

<span id="page-3-0"></span>Die Messdaten werden automatisch nach Einschalten der Versorgungsspannung über eine galvanisch getrennte RS485-Schnittstelle im Talker-Modus ausgegeben. Der u[sonic] ist stoß- und rüttelfest konstruiert und eignet sich daher besonders für den Einsatz unter rauen Umweltbedingungen. Das Gehäuse besteht aus harteloxiertem, seewasserfestem Aluminium und Edelstahl. Eine elektronisch gesteuerte Sensorheizung ermöglicht den Betrieb des Sensors in einem weiten Temperaturbereich von -40 bis +70 °C.

#### **VORTEILE DES STATISCHEN MESSVERFAHRENS**

Der Windsensor u[sonic] ist ein modernes System zur Durchführung von genauen und zuverlässigen Messungen unter härtesten Einsatzbedingungen. Die Windmessungen erfolgen nach dem Prinzip der Ultraschall-Laufzeitmessung, das heißt statisch, ohne bewegliche Teile.

**Statisches Messprinzip** für die Windmessung bedeutet:

- Die Messwerterfassung erfolgt ohne bewegliche Messelemente, d. h. kein Verschleiß und geringste Wartungen.
- Die Windparameter werden auch im Winter zuverlässig und genau gemessen, da die Ultraschall-Transducer mit Hilfeeinerelektronischgeregelten Heizungsvorrichtungin allenKlimazonen sehreffektiveis- undschneefrei gehalten werden.
- Das Messverfahren ermöglichet sehr geringe Schwellwerte, Distanz- und Dämpfungskonstanten sowie hohe Wiederholgenauigkeiten.

#### **VORTEILE DES SENSORS**

- Ausschluss von fehlerhaften Messwerten durch eine integrierte Selbsttestfunktion (engl. Built-In-Test-Equipment = BITE). Dabei werden bei jeder Messung die Plausibilität der Messwerte überprüft und ggf. Fehlermeldungen gesendet.
- Das kompakte Design des Sensors u[sonic] reduziert deutlich den Aufwand an Komponenten und deren Installationszeiten im Vergleich zu klassischen Lösungen mit Einzelgeräten für die drei Parameter.

#### 4 Inbetriebnahme

Der Wind kann durch eine Vektorgröße dargestellt werden. Zur vollständigen Beschreibung ist die Angabe von Geschwindigkeit und Richtung erforderlich. Beide Komponenten unterliegen räumlichen und zeitlichen Schwankungen, so dass sie streng genommen ausschließlich für den Ort der Aufstellung des Messgerätes gelten. Daher sollte die Wahl des Installationsortes besondere Beachtung erhalten.

### 4.1 Aufstellungsbedingungen

#### 4.1.1 Allgemein

Für Windmessungen nach den meteorologischen Standards (zum Beispiel VDI 3786, Part 2) sind Messhöhe und Messort entscheidende Kriterien für repräsentative und fehlerfreie Messungen. Idealerweise wird für professionelle Messungen eine Messhöhe von 10 m über dem Boden empfohlen. Bei mobilen Messungen auf Fahrzeugen oder an

<span id="page-4-0"></span>Messcontainern sind o.g. Bedingungen nicht in jedem Fall realisierbar. Daher sind vertretbare Kompromisse zu finden und ggf. zu dokumentieren.

Windmessgeräte sollen im Allgemeinen nicht die speziellen Windbedingungen eines begrenzten Gebietes messen, sondern repräsentativ die Windbedingungen in einem weiteren Umkreis darstellen. Die an verschiedenen Punkten ermittelten Messwerte sollen vergleichbar sein. Daher ist bei der Montage des Sensors darauf zu achten, dass der Aufstellungsort nicht im Windschatten größerer Hindernisse liegt. Der Abstand der Hindernisse zum Sensor sollte mindestensdas 10-facheder Hindernishöhebetragen (entsprichtder Definitioneines ungestörten Geländes). Ist ein ungestörtes Gelände nicht vorhanden, ist der Sensor in einer Höhe aufzustellen, die die Hindernishöhe um mindestens 6 m überragt.

Bei Aufstellung des Sensors auf einem Dach, soll der Aufstellungsort in der Dachmitte liegen, damit Vorzugsrichtungen vermieden werden. Wird sowohl Windrichtung als auch Windgeschwindigkeit gemessen, sind nach Möglichkeit die Sensoren am gleichen Messpunkt zu montieren, wobei jegliche gegenseitige Beeinflussung der Sensoren zu vermeiden ist. Diese Forderung lässt sich vorteilhaft mit dem Windsensor u[sonic] erzielen.

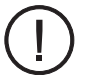

Der Installationsort des Sensors ist so zu wählen, dass er sich **nicht** im Betriebsfeld von Radaranlagen (RadarscanneroderRadartransmitter), GeneratorenoderAntennenbefindet. Daherempfehlenwireinen Abstand zu solchen Anlagen von mindestens 2 m. Des Weiteren muss ein Mindestabstand von 5 m auf MF-/ HF- und Satcom- (z. B. Inmatsat, VSat) Antennen eingehalten werden. Die maximale Störeinstrahlung darf dabei 10 V/m nicht überschreiten (geprüft nach EMV-Norm). Gegebenenfalls ist ein größerer Abstand einzuhalten.

### 4.2 Werkzeug und Installationsmaterial

Für die anstehenden Montage- und Wartungsarbeiten werden keine Spezialwerkzeuge benötigt. Alle Arbeiten können mit handelsüblichen Werkzeugen wie zum Beispiel Inbusschlüssel Gr. 4 durchgeführt werden.

### 4.3 Auspacken des Sensors

Der Sensor wird in einer separaten Verpackung, sorgfältig gegen mechanische Einwirkungen geschützt, geliefert, um Beschädigungen während des Transports zu vermeiden.

Die Verpackung enthält die folgenden Gegenstände:

- Sensor u<sub>sonicl</sub>
- **Betriebsanleitung**

Zubehör: (je nach Bestellumfang, ggf. separat verpackt) Anschlusskabel mit Kabelstecker

### 4.4 Eingangskontrolle

Bitte prüfen Sie den Lieferumfang auf Vollständigkeit und eventuelle Transportschäden. Beanstandungen melden Sie bitte sofort schriftlich.

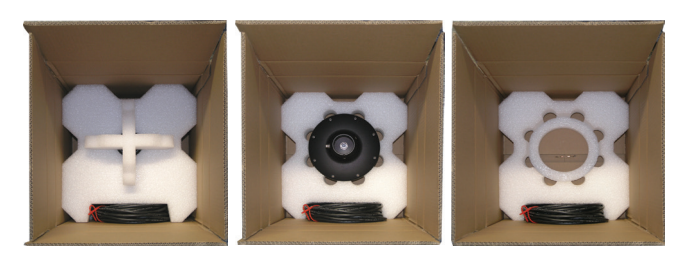

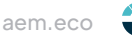

### <span id="page-5-0"></span>4.5 Energieversorgung

Der Kompaktsensor benötigt 6...60 VDC bzw. 12...42 VAC als Energieversorgung für die Elektronik. Für den Betrieb der Heizung werden 24 V AC/DC benötigt.

### 4.5.1 Stromaufnahme

Die Stromaufnahme des u[sonic] liegt bei ca. 50 mA bei 24 VDC. Die folgende Tabelle zeigt die maximale Stromaufnahmejenach konfigurierter Heizleistung.

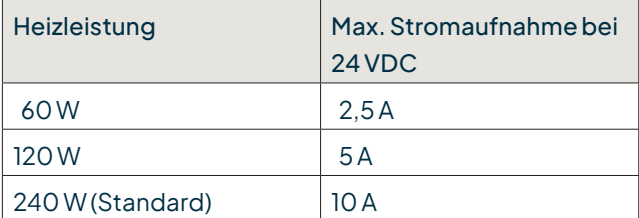

Standardmäßig ist die maximale Heizleistung auf 240 W eingestellt. Die anderen Heizleistungen können werkseitig auf Anfrage eingestellt werden.

### 4.6 Installationsarbeiten (Kurzbeschreibung)

Die Installation des Sensors erfolgt in drei Schritten:

- 1. Anbringen des Kabelsteckers am Sensor und ggf. das Kabel durch den Mast ziehen.
- 2. Aufsetzen des Sensors auf den Mast und bevor die Befestigungsschrauben angezogen werden nach Norden ausrichten.
- 3. Aufschalten der Sensoranschlüsse für Stromversorgung und Signalausgang.

### 4.7 Montage des Sensors

Der Sensor wird auf einem Maststück (Rohr) mit einem Außendurchmesser von 50 mm und einem Innendurchmesser von mindestens 40 mm montiert. Vor der Befestigung des Gerätes mit den beiden 8-mm Inbusschrauben ist das Kabel anzuschließen, durch das Rohrstück hindurchzuführen und der Sensor nach Norden bzw. in Vorwärts-Fahrtrichtung auszurichten. Hierzu ist am Gerätegehäuse eine entsprechende Markierung angebracht (siehe Maßzeichnung). Richten Sie den Sensor nach Norden aus, bevor Sie die Schrauben festziehen.

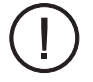

Bitte achten Sie auf einen festen Sitz des Sensors am Mast.

### 4.7.1 Sensor einnorden

Zur Messung der Windrichtung ist der Sensor auf die Nordrichtung auszurichten. Um den Wind-Sensor einwandfrei und fest nach Norden auszurichten, verfügt das Gerät über eine integrierte Montagehilfe. Im unteren Bereich des

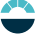

<span id="page-6-0"></span>Sensorschafts befindet sich ein nach innen hineindrehbarer Stift, der nach Norden weist und in den entsprechenden Schlitz des Mastes (so vorhanden) versenkt wird, so dass der Sensor korrekt und verdrehsicher ausgerichtet ist. Der Stift kann mit Hilfe eines Inbusschlüssels bei Bedarf herein- oder herausgedreht werden (siehe Maßzeichnung).

Zur Einnordung wird ein Punkt im Gelände festgelegt, der sich in Bezug auf die endgültige Position des Windrichtungssensors möglichst weit in Richtung Norden befindet. Die Lage des Bezugspunktes kann zunächst an Hand einer topografischen Karte (1:25000) ausgewählt werden. Die genaue Lage des Bezugspunktes wird mit einem Peilkompass festgelegt, der zweckmäßigerweise auf einem Stativ horizontal justiert werden kann.

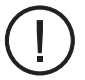

Achten Sie auf Kompassmissweisungen!

Umden Sensor (bei Schiffen) Schiff-Voraus auszurichten, können Sie einen markanten Punkt außerhalb des Schiffs anpeilen, der sich in Vorwärtsrichtung des Schiffs bzw. in der Bug-Heck-Linie befindet; ist der Sensorweit von der Mittellinie entfernt, kann es auch eine dazu parallele Linie sein. Ist der Sensor ausgerichtet, kann er schließlich mit den beiden Innen-Sechskantschraubenbefestigtwerden. ZumSchlussmussdieErdungsschraubemitderSchiffsmasse verbundenwerden. ZumSchutzgegenKorrosionempfiehlt sichdieVerwendungeines säurefreienKontaktfetts.

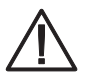

Beachten Sie bei der Montage eines Sensors auf einem Mast alle einschlägigen Sicherheitsanweisungen.

### 4.7.2 Stromversorgungs- und Signalkabel

Zum elektrischen Anschluss des Sensors wird ein 8-poliger M16-Kabelstecker benötigt. Die Abschirmung des Kabels ist an beiden Enden auf den Schutzleiter (PE) zu klemmen.

Zur Vermeidung von elektromagnetischen Störungen wird eine Erdung des Sensors empfohlen.

Der externe Anschluss erfolgt mit Hilfe eines zentralen Steckverbinders, der im Gerätesockel untergebracht ist. Weitere Details zum elektrischen Anschluss des Sensors sind in den Abschnitten "Maßzeichnungen und Anschlussbilder" dargestellt. Sobald der Sensor korrekt montiert und mit dem konfektionierten Kabel (Zubehör) verbunden ist, können die Adern für die Stromversorgung und für den Signalausgang angeschlossen werden.

Die typische Stromversorgung der Sensoren beträgt 24 VDC mit einer typischen Stromaufnahme von 50 mA. Der Eingangsspannungsbereich kann 6...60 VDC bzw. 12...42 VAC betragen. Für die Heizung des u[sonic] wird nominal 24 V AC/DC benötigt. In der Standardkonfiguration beträgt die Heizleistung 240 W mit einer Stromaufnahme von 10 A bei 24 VDC. Das Ausgangssignal des Sensors entspricht dem RS 422-Standard im Talker-Modus. Die Signalpegel erlauben eine Übertragung über abgeschirmte Signalkabel bis zu einer Länge von maximal 1.200 Meter oder 4.000 Fuß. Die Leitungslängen sind abhängig von der Qualität der verwendeten Kabel. Sobald der Sensor an die Stromversorgung angeschlossen ist, beginnt dieser nach ca. zwei Sekunden mit dem zyklischen Versenden der Datenprotokolle.

### 4.7.3 Sicherheitsbestimmungen

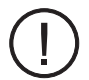

DaderSensor häufigingroßen Höhenmontiertwird, sindwährendder Montagearbeitendieeinschlägigen Sicherheitsbestimmungen zu beachten. Während der elektrischen Installationsarbeiten sind die entsprechenden Stromkreise spannungsfrei zu schalten. Das Gehäuse darf nur von dafür autorisierten Personengeöffnetwerden!

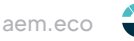

### <span id="page-7-0"></span>4.7.4 Heizungssteuerung

Die integrierte, intelligente Heizung des u[sonic] sorgt auch im Winterbetrieb und an Standorten mit kritischen Umgebungsbedingungen für eine Freihaltung des Sensors von Eis und Schnee.

Im Auslieferzustand ist der Heizungszustand des Sensors auf "**On**" und "**Control PIN No Function**" eingestellt.

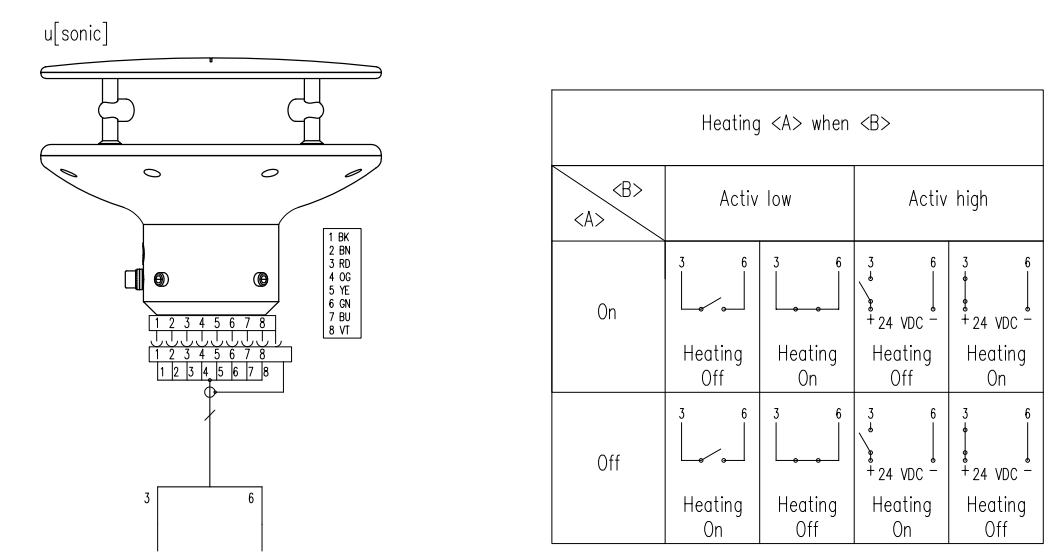

Für die Steuerung und Überwachung der Heizung unter moderaten Temperaturbedingungen stehen unterschiedliche Betriebsarten zur Verfügung. Die jeweilige Funktion kann in der Konfigurationssoftware "u[sonic] Commander" eingestellt werden.

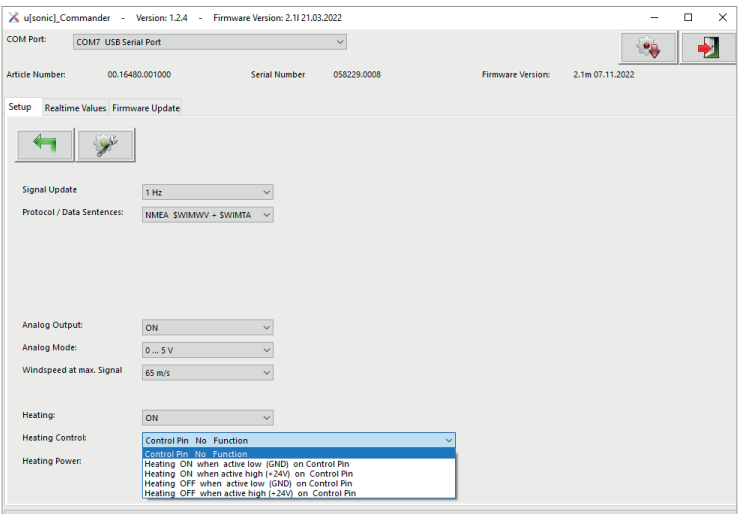

### 4.7.5 Download von Updates

Auf unserer Homepage (https://www.lambrecht.net) finden Sie unter "Support" im "Software-Portal" im Bereich "Freie Software-Tools & Firmware" kostenlose Firmware und die Konfigurationssoftware "Commander". Wählen Sie die passende Software zu Ihrem Produkt aus und profitieren Sie nach dem Download von neuen Funktionen und Produkterweiterungen aus der LAMBRECHT meteo-Entwicklung.

### <span id="page-8-0"></span>5 Wartung

### 5.1 Regelmäßige Wartung und Kalibrierungen

Der Sensor u[sonic] ist sehr wartungsarm und für eine lange Lebensdauer konzipiert. Es wird Ihnen empfohlen, regelmäßige Sichtkontrollen hinsichtlich witterungsbedingter Oberflächenverschmutzungen und ggf. Reinigungen durchzuführen.

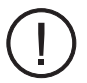

Sollten Referenzmessungen erforderlich sein, muss zwingend beachtet werden, dass eine Vergleichbarkeit der Messwerte nur dann gegeben ist, wenn die Messungen unter gleichen Bedingungen erfolgen. D.h. das Referenzgerät muss in unmittelbarer Sensornähe zum Einsatz kommen!

Der Sensor ist ein Messinstrument und unterliegt somit dem anwendereigenen Rekalibrierungszyklus. Herstellerempfehlung: 2 Jahre.

### 5.2 Sichtkontrollen und Reinigungsarbeiten

Der Einsatz des Sensors unter den jeweiligen Umweltbedingungen erfordert dementsprechende Maßnahmen. Es ist ratsam, das Gehäuse äußerlich in gewissen Zeitabständen zu reinigen. Die Intervalle sind abhängig von den Umgebungsbedingungen und dem Verschmutzungsgrad. Empfohlen wird eine regelmäßige Sichtkontrolle. Ergeben sich bei den Prüfungen Probleme, die Sie nicht lösen können, wenden Sie sich bitte an den LAMBRECHT-Service unter: **Tel: +49 (0)551 49580** oder **E-Mail: support@lambrecht.net**

### 6 Transporte

Für den Fall, dass der Sensor von Ihnen verschickt oder transportiert werden soll, muss dieser sicher verpackt werden, um mechanische Einwirkungen oder andere Schäden zu vermeiden.

### 7 Entsorgung

Die LAMBRECHT meteo GmbH ist bei der Stiftung Elektro-Altgeräte Register ear erfasst und registriert unter:

**WEEE-Reg.-Nr. DE 45445814**

In der Kategorie Überwachungs- und Kontrollinstrumente, Geräteart: "Überwachungs- und Kontrollinstrumente für ausschließlich gewerbliche Nutzung".

#### **Innerhalb der EU**

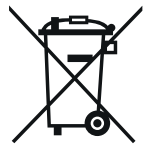

Das Gerät ist gemäß der Europäischen Richtlinien 2002/96/EG und 2003/108/EG (Elektro und Elektronik-Altgeräte) zu entsorgen. Altgeräte dürfen nicht in den Hausmüll gelangen! Für ein umweltverträgliches Recycling und die Entsorgung Ihres Altgerätes wenden Sie sich an einen zertifizierten Entsorgungsbetrieb für Elektronikschrott.

#### **Außerhalb der EU**

Bitte beachten Sie die im jeweiligen Land geltenden Vorschriften zur sachgerechten Entsorgung von Elektronik-Altgeräten.

### <span id="page-9-0"></span>8 Steckerbelegung

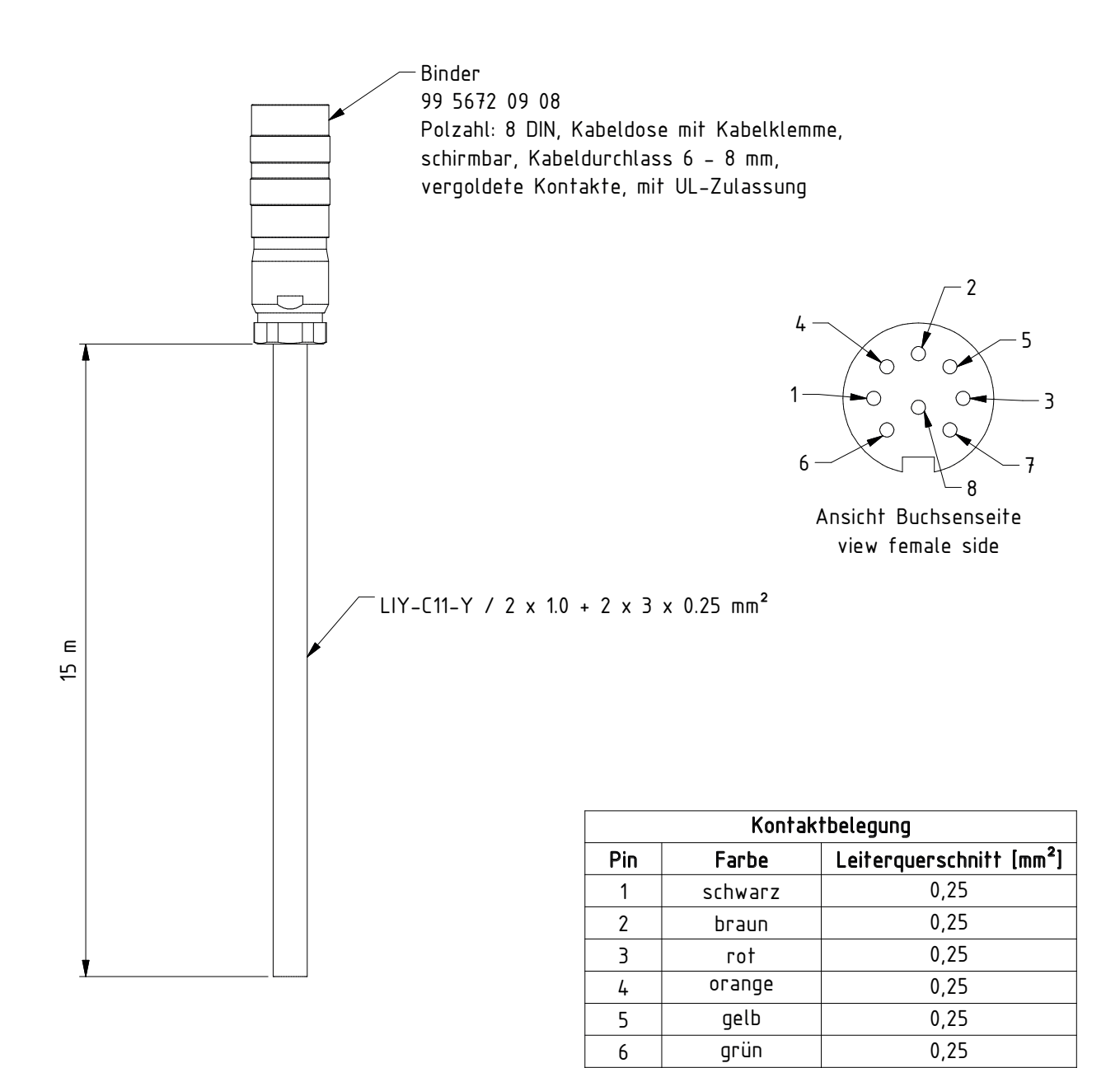

7 blau 1 8 violett 1

Revision

## <span id="page-10-0"></span>9 Maßzeichnung und Anschlussbild

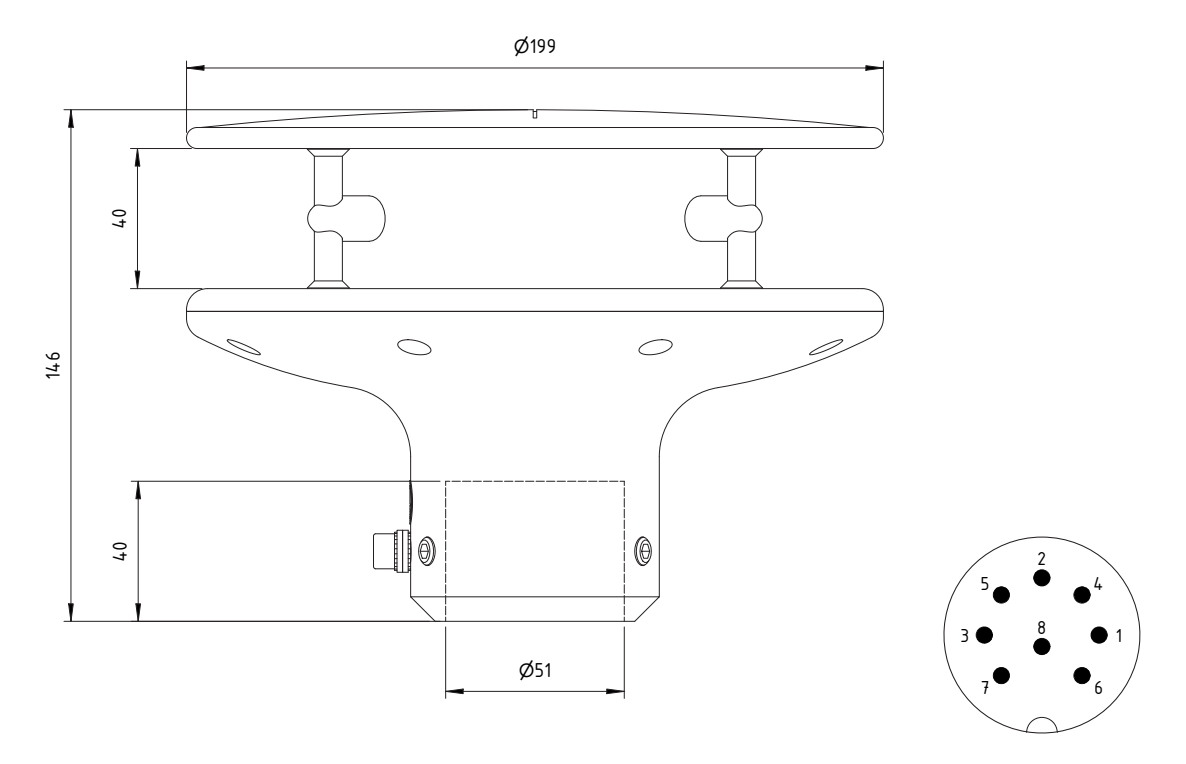

Ansicht Steckerseite view male side

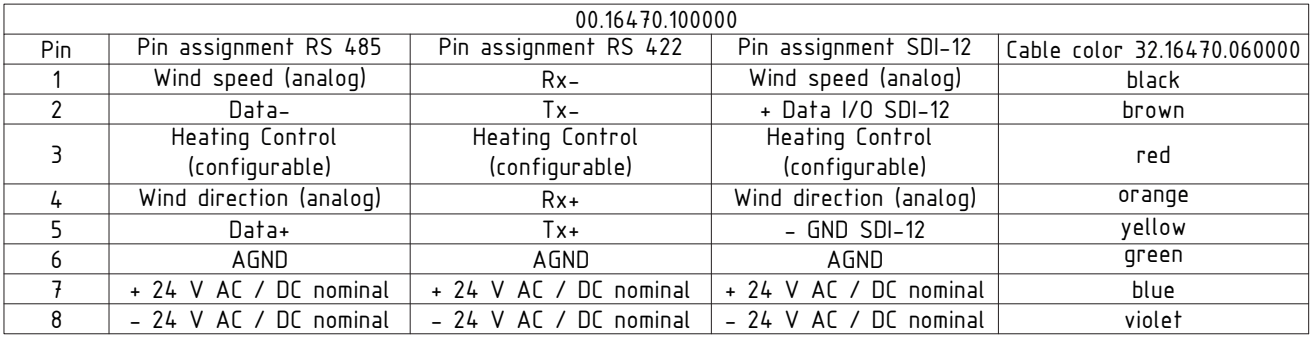

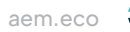

### <span id="page-11-0"></span>10 NMEA Datenprotokolle

#### **NMEA KOMMUNIKATIONSPARAMETER**

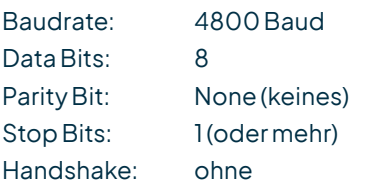

#### **WINDRICHTUNG UND WINDGESCHWINDIGKEIT**

Beispiel einer Datensequenz mit kommagetrennten Feldern: \$WIMWV,357.0,R,5.2,M,A\*CS<CR><LF> Feldtrenner: , (Komma) Header: \$WIMWV Windrichtung: (WR) 0.0...360.0 R: relative Windrichtung Windgeschwindigkeit: (WG) 0.1...85.0 M: metrische Einheit in m/s Status A (gültig) / V (nicht gültig) Telegrammende: <CR> <LF> Fehlercode: WR 999.9 Fehlercode: WG 999.9

#### **DATENPROTOKOLL WIMTA LUFTTEMPERATUR**

Beispiel einer Datensequenz mit kommagetrennten Feldern: \$WIMTA, -25.0, C\*CS <CR><LF> Feldtrenner: , (Komma) Header: \$WIMTA Temperatur: -40.0...+70.0 C: °C Telegrammende: <CR> <LF> Fehlercode: 999.9

#### **HINWEIS**

Bei der Entwicklung eines NMEA Decoders sollte nicht von festen Feldlängen ausgegangen werden. Die NMEA Definitiongeht voneiner variablen Feldlängeaus. DasKommazeichen (',')dient als Feldtrenner. NumerischeWertein einem Feld können unterschiedlich dargestellt werden.

Wird ein Feld nicht ausgegeben, so hat es eine Länge von 0 Zeichen ( ,,).

Die Checksumme "CS" wird als 2-Zeichen-Hexadezimalwert ausgegeben. Sie errechnet sich als XOR Verknüpfung aller Zeichen des Datensatzes zwischen "\$" und "\*".

D. h. "\$" und "\*" fließen nicht in die Berechnung ein.

<CR> carriage return (hex0D),

<LF> linefeed (hex 0A)

Andere Protokolle auf Anfrage möglich.

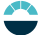

### <span id="page-12-0"></span>11 Modbus-Protokoll

Hinweis: Modbusmuss inder Grundeinstellungkonfiguriert sein.

Diese Bedienungsanleitung behandelt die allgemeine Modbus-Spezifikation, die für alle Modbus-Sensoren von LAMBRECHT meteo gilt. Die Anleitung ermöglicht eine einfache Bedienung aller LAMBRECHT meteo Modbus-Sensoren. Einige Sensoren der Modbus-Familie bieten zusätzliche Register und Funktionen, die in separaten Dokumenten über die hier beschriebenen Register und Funktionen beschrieben werden. Für den allgemeinen Betrieb von Modbus-Sensoren in einer Wetterstation oder SPS sind die in dieser Anleitung beschriebenen Register und Funktionen ausreichend.

### 11.1 Allgemein

Die LAMBRECHT meteo Modbus-Sensoren folgen der Spezifikation der Modbus Organisation: "MODBUS APPLICATION PROTOCOL SPECIFICATION V1.1b3" (siehe www.modbus.org).

### 11.2 Data Encoding

MODBUS nutzt das "Big-Endian" Format für Adressen und Daten. Das heißt, wenn ein Wert mit einem Zahlenformat übertragen wird, welches größer ist als ein einzelnes Byte, dass das "most significant byte" als erstes gesendet wird.

Beispiel Big-Endian:

Registerwert 16 - bits

0x1234 wird übertragen in der Reihenfolge: 0x12 0x34.

Um den realen Messwert zu erhalten, teilen Sie den empfangenen Registerwert durch den Divisor. Werte von -9999 weisen auf einen internen Sensorfehler hin.

### 11.3 Standardkonfiguration - Default

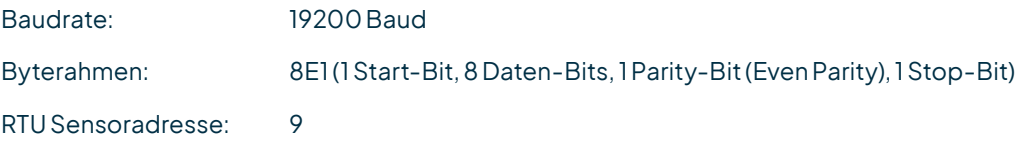

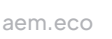

#### <span id="page-13-0"></span>**DEFAULT-ADRESSEN DER LAMBRECHT-SENSOREN**

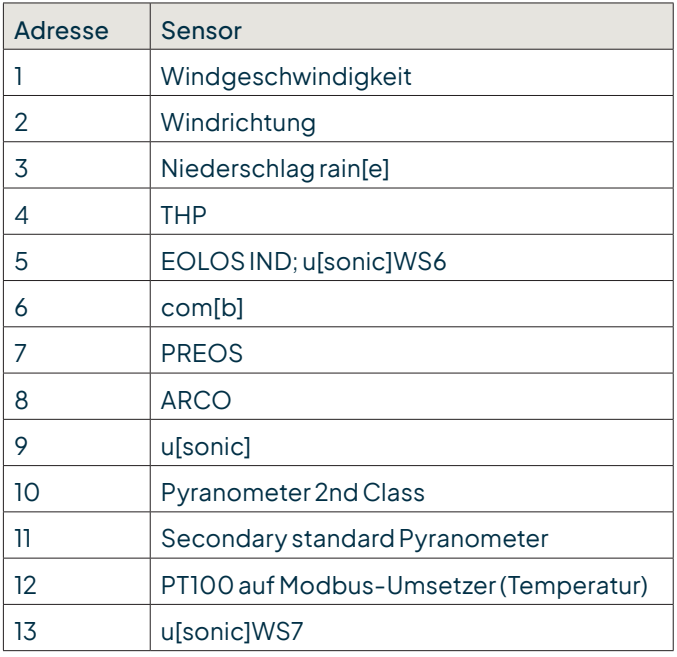

### 11.4 Verfügbare Modbus-Kommandos

Die LAMBRECHT Modbus-Sensoren unterstützen folgende Befehle:

- 
- "Read Input Register" Befehl: 0x04 Messwert-Register)

• "Read Holding Register" Befehl: 0x03 (deskriptive Sensordaten-Register) (jeder Messwert ist einzeln anzufordern) • "Write Multiple Register" Befehl: Ox10 (Schreiben in Konfigurationsregister)

11.5 Momentanwerte / Echtzeitwerte (Input Registers)

Die folgenden Messwerte werden von den LAMBRECHT meteo-Sensoren bereitgestellt.

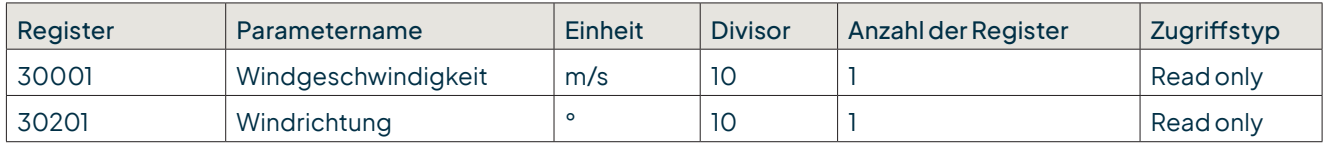

**Beispiel:** Abrufen der Windgeschwindigkeit

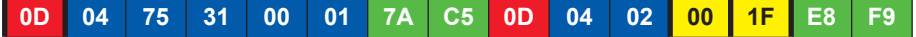

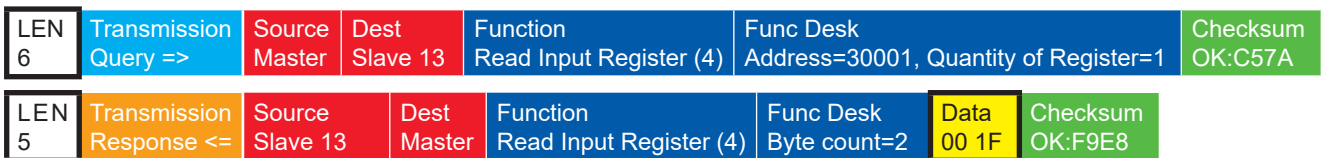

# <span id="page-14-0"></span>11.6 Periodenwerte - Mittelwert, Maximum und Minimum (Input Registers)

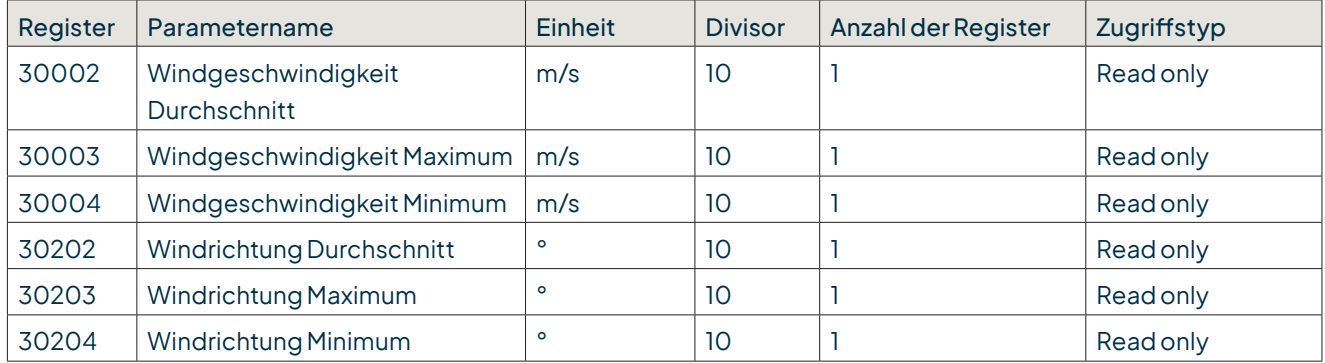

Die Daten sind für den Zeitraum zwischen der aktuellen Abfrage und der vorherigen Abfrage gültig. Der maximale Bereich eines Zeitraums beträgt 1 Stunde. Das Abrufen des Durchschnittswerts einer Minimum-, Maximum- und Durchschnittsgruppe löscht die entsprechenden Register. Rufen Sie die Werte einer Gruppe in der Reihenfolge Minimum, Maximum, Durchschnitt ab.

Verwenden Sie den Befehl: 0x03

**Beispiel**: Abrufen der Windgeschwindigkeit (min. max. avr.) und Löschen des Registerinhalts

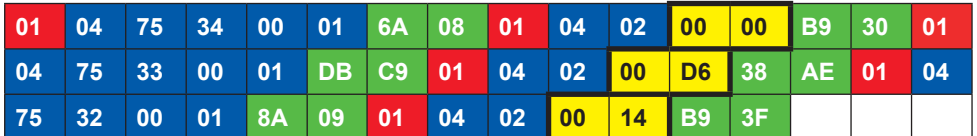

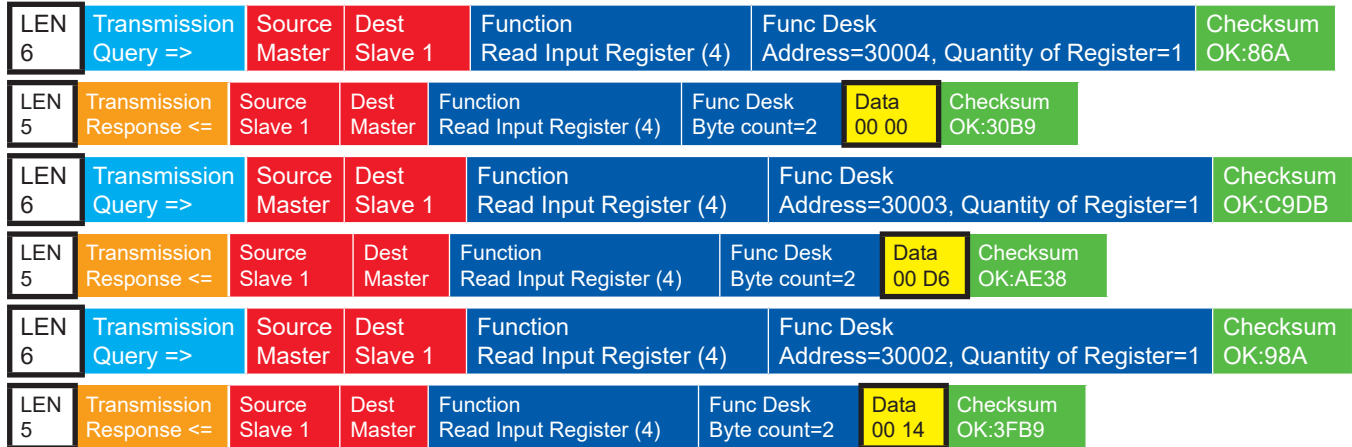

# <span id="page-15-0"></span>11.7 Beschreibende Sensor-Parameter-Register (Holding Registers)

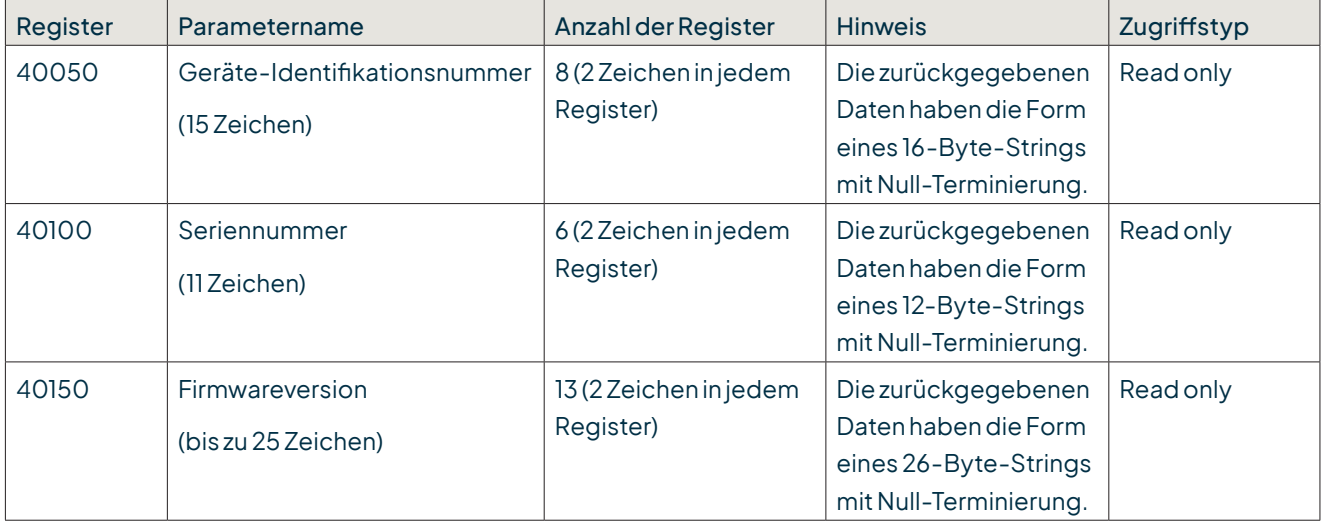

Beispiel: Abrufen der Geräte-Identifikationsnummer (Die im Beispiel gezeigte Identifikationsnummer ist sensorabhängig. Sie wird hier nur zu Demonstrationszwecken verwendet).

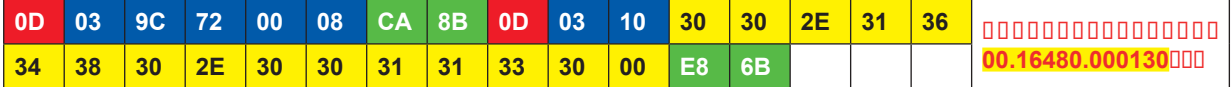

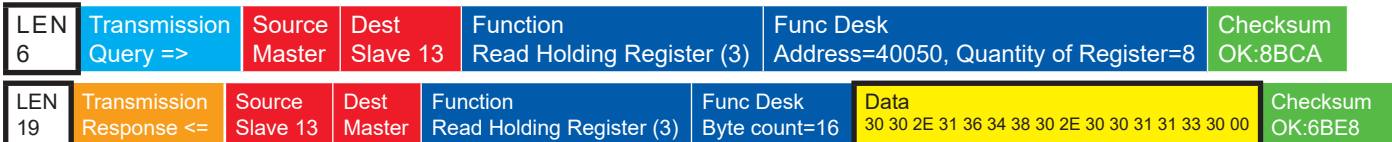

### 11.8 Konfigurationsregister (Holding Registers)

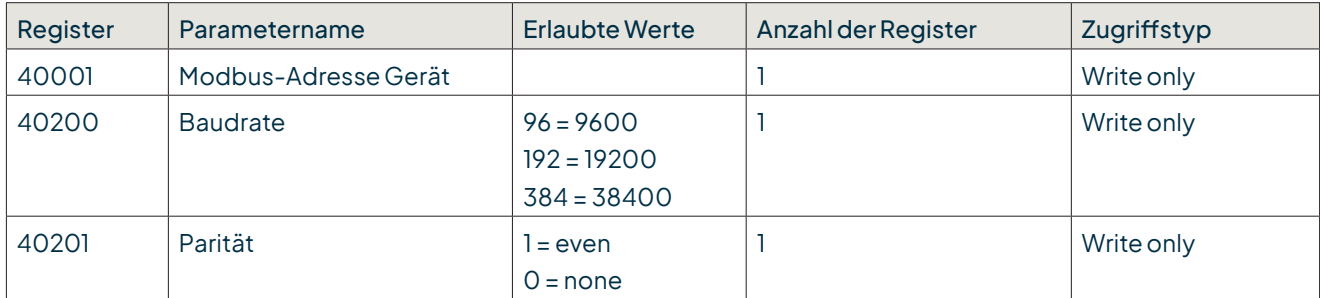

Das Gerät muss nach jeder Änderung einer Einstellung neu gestartet werden!

#### <span id="page-16-0"></span>**Beispiel:**Ändern der RTU-Adresse von 4 auf 1

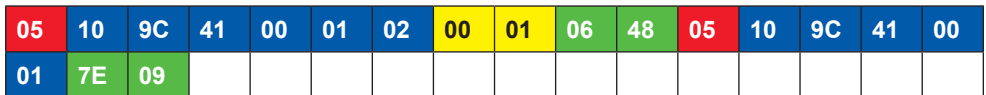

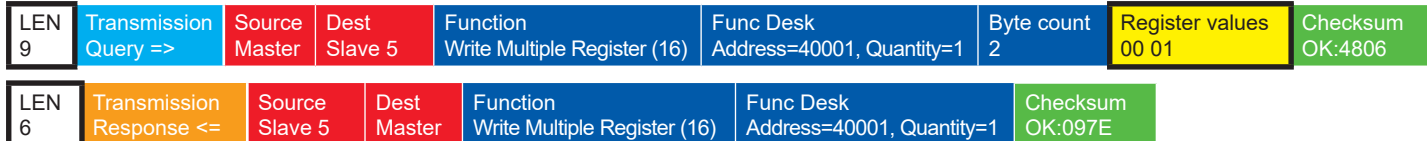

### 11.9 Autokonfiguration

Alle LAMBRECHT Modbus-Sensoren bieten dem erfahrenen Anwender die Möglichkeit, in seinem Modbus-Master eine Autokonfiguration auf der Basis zusätzlicher, im Sensor gespeicherter Informationen zu implementieren. Die notwendigen Informationen sind im Dokument "Allgemeine Anleitung für LAMBRECHT meteo Modbus-Sensoren" zu finden.

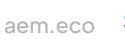

### <span id="page-17-0"></span>12 SDI-12-Schnittstelle

#### **SDI-12 ist werkseitig vorzukonfigurieren. Bitte bei Bestellung angeben: Id-Nr. 97.16470.000002 Konfiguration SDI-12**

Die Kommunikation mithilfe des SDI-12-Protokolls über die SDI-12-Schnittstelle basiert auf dem "SDI-12 A Serial-Digital Interface Standard for Microprocessor-Based Sensors, Version 1.4, 2017". Der u[sonic] kann im Bus-Betrieb parallel zu anderen u[sonic] verwendet werden.

Die folgende Teilmenge an SDI-12-Befehlen wurde in den u[sonic] implementiert.

Für weitere Informationen zum SDI-12-Protokoll verweisen wir auf die zuvor erwähnte Standard-Dokumentation oder die Website www.SDI-12.org.

#### **IMPLEMENTIERTE SDI-12-BEFEHLE**

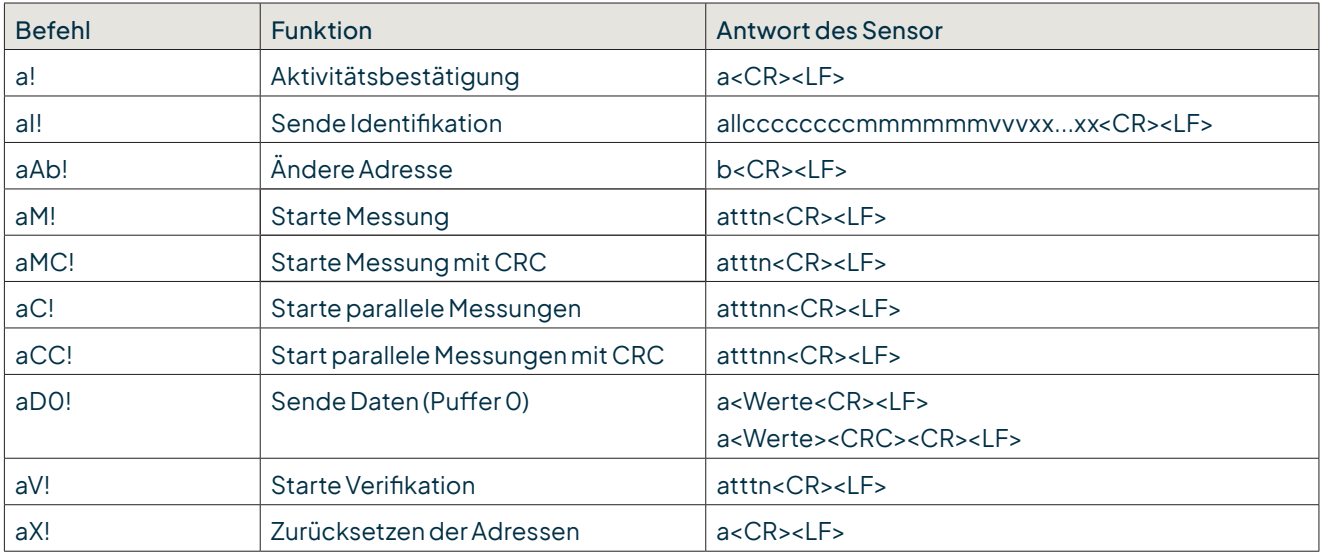

a = Adresse des entsprechenden Sensors

Standard-Sensoradressen = 0

SDI-12-Befehle beginnen immer mit der Adresse des entsprechenden Sensors. Somit ignorieren alle anderen Sensoren am selben Bus solche Befehle. SDI-12-Befehle enden mit einem "!". Alle Sensorantworten beginnen ebenfalls mit der Adresse des Sensors, enden allerdings mit den ASCII-Zeichen "Carriage Return" "<CR>" und "Line Feed" "<LF>". Das SDI-12-Protokoll basiert auf dem ASCII-Zeichensatz. Die Baudrate beträgt 1200 Bd und hat das Byte-Rahmenformat:

- 1 Startbit
- 7 Datenbits (niederwertigstes Bit zuerst)
- 1 Paritätsbit (gerade Parität)
- 1 Stoppbit

#### **Aktivitätsbestätigung - a!**

Dieser Befehl stellt sicher, dass der Sensor auf Anfragen antwortet. Im Prinzip fordert er den Sensor auf, zu bestätigen, dass er an den Bus angeschlossen ist.

Der Sensor gibt seine Adresse und die Zeichen **<CR><LF>** zurück.

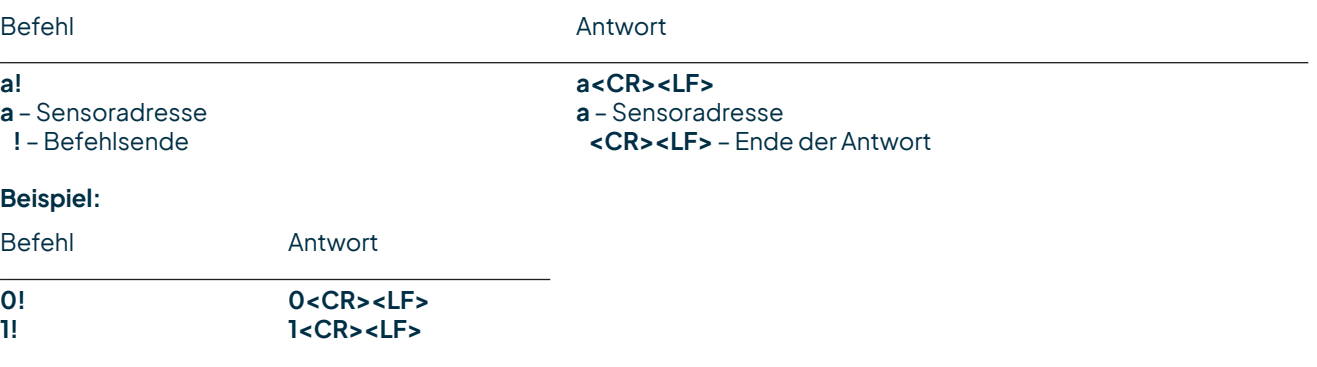

#### **Sende Identifikation - aI!**

Das Kommando **aI!** fordert den Sensor auf, seine Modellnummer und Firmwareversion zurück zu geben.

#### **Syntax**

Befehl Antwort

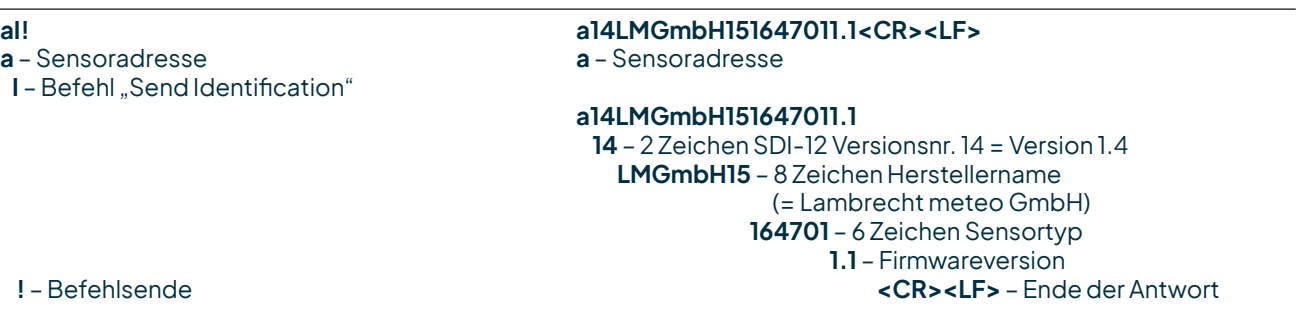

#### **Beispiel:**

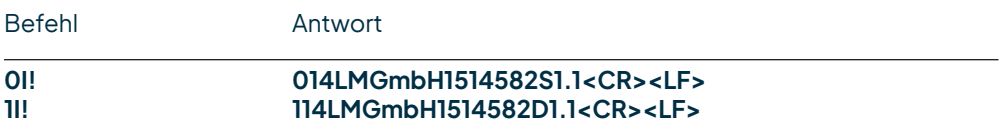

#### **Ändere Adresse - aAb!**

Die Werkseinstellung für die Adresse "**0**". Falls mehrere Sensoren an denselben Bus angeschlossen sind, kann die Sensoradresse mit dem Befehl **aAb!** geändert werden. Die Adresse ist immer ein einzelnes ASCII-Zeichen. Standardmäßig werden die ASCII-Zeichen für die Zahlen zwischen "**0**" bis "**9**" (dezimal 48 bis 57) verwendet. Falls mehr als 10 Sensoren an einen Bus angeschlossen sind, können alternativ auch die Zeichen "**A**" bis "**Z**" (dezimal 65 bis 90) und "a" bis "z" (dezimal 97 bis 122) verwendet werden. Der Sensor antwortet mit seiner neuen Adresse und **<CR><LF>**. Nachdem die Adresse geändert wurde, sollten ca. eine Sekunde lang keine weiteren Befehle an den Sensor gesendet werden (siehe auch "SDI-12 Standard, Version 1.4, 2017").

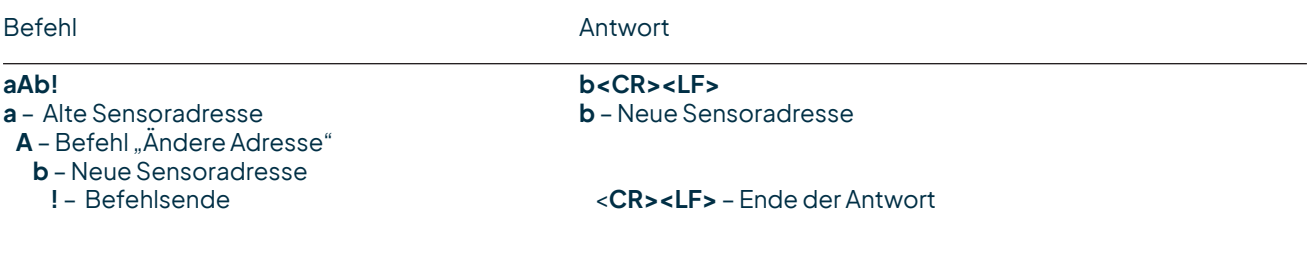

#### **Beispiel:**

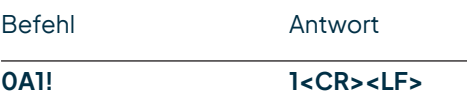

#### Starte Messung - aM!

Der Befehle **aM!** fordert den Sensor auf, die verfügbaren Messdaten zu verarbeiten und in einen Ausgabe-String zu schreiben. Im Gegensatz zu den Standardsensoren, wie sie in der SDI-12-Dokumentation beschrieben sind, misst der [u]sonic kontinuierlich. Während der String-Generierung erfasste Messwerte werden in einen Zwischenspeicher geladen und nach Abschluss dieses Vorgangs verarbeitet. Darum antwortet der [u]sonic immer mit "a000". Das ist auch der Grund, weshalb der [u]sonic keine "**Service-Anfrage**" sendet und Befehle zur Messunterbrechung ignoriert. Der angeschlossene Datenlogger muss die zurückgegebene Wartezeit einhalten. Nach Ablauf der Wartezeit können die Daten mit den Befehlen "**aD0!**" und "**aD1!**" abgerufen werden (s.u. unter "**Sende Daten**"). Die Daten werden bis zum nächsten "C"-, "M"-, oder "V"-Befehl nicht überschrieben und können mehrfach abgerufen werden.

#### **Syntax**

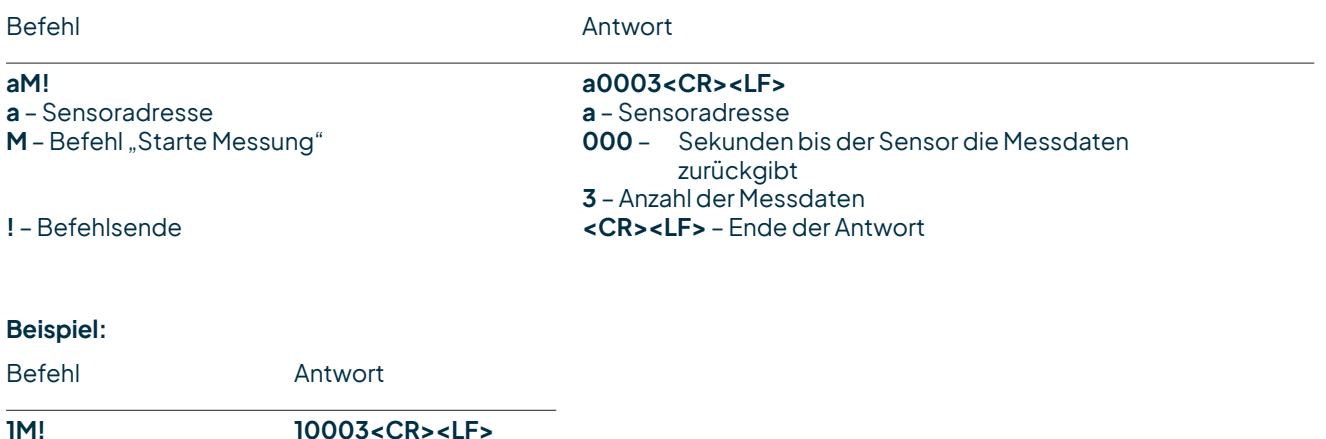

Die Messdaten können dann mit dem Befehlen aD0! und aD1! abgerufen werden (s. u. unter "Sende Daten").

#### Starte Messung mit CRC - aMC!

Gleicher Befehl wie "**aM!",** aber der Sensor sendet zusätzlich zu den aufbereiteten Messdaten noch eine 3-stellige CRC-Prüfsumme. Für weitere Informationen zur Generierung dieser CRC-Prüfsumme verweisen wir auf "SDI-12 Standard, Version 1.3, 2012, chapter 4.4.12".

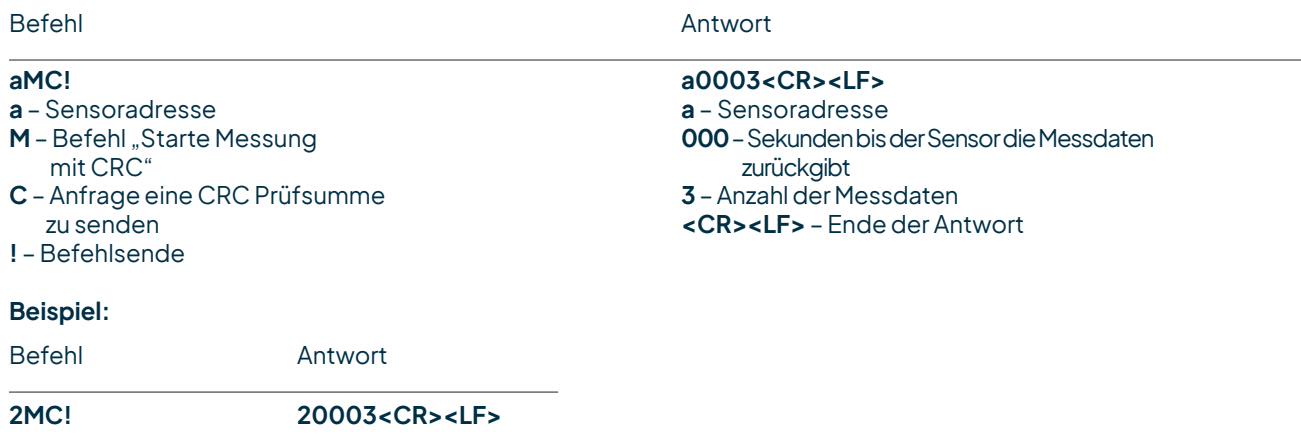

#### **Starte parallele Messung - aC!**

Bei der "parallelen Messung**"** kann der Datenlogger mit mehreren an den gleichen Bus angeschlossenen Geräten gleichzeitig messen. Der Befehl "**aC!"** fordert den Sensor auf, die verfügbaren Messdaten zu verarbeiten und in einen Ausgabe-String zu schreiben. Im Gegensatz zu den Standardsensoren, wie sie in der SDI-12-Dokumentation beschrieben sind, misst der u[sonic] kontinuierlich. Darum antwortet der u[sonic] immer mit "a000". Die Daten stehen somit sofort zur Verfügung. Das ist auch der Grund, weshalb der u[sonic] keine "Service-Anfrage" sendet und Befehle zur Messunterbrechung ignoriert. Die Daten können mit dem Befehl "**aD0!**" abgerufen werden (siehe unter "Sende Daten"). Die Daten werden bis zum nächsten "C"- oder "M"-Befehl nicht überschrieben und können mehrfach abgerufen werden.

#### **Syntax**

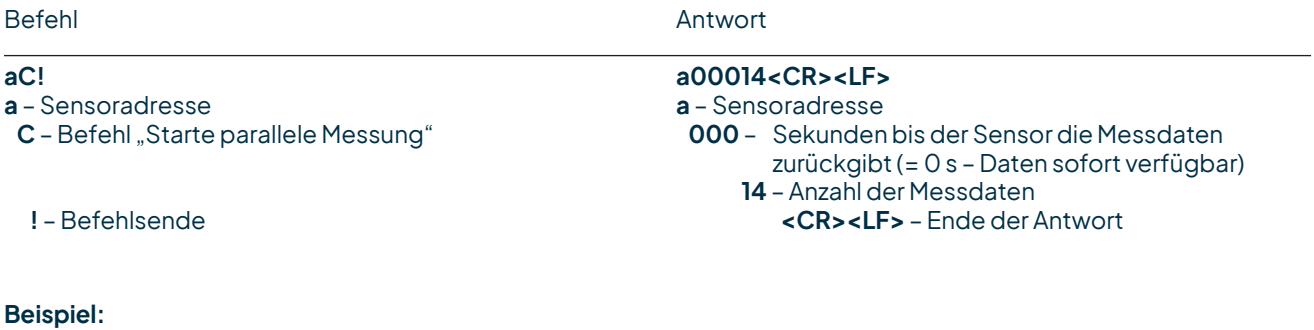

Befehl Antwort

**1C! 100014<CR><LF>**

Die Messdaten können dann mit dem Befehl **aD0!** abgerufen werden (s. u. unter "Sende Daten").

#### **Start parallele Messung mit CRC - aCC!**

Gleicher Befehl wie "**aC!",** aber der Sensor sendet zusätzlich zu den aufbereiteten Messdaten noch eine 3-stellige CRC-Prüfsumme. Für weitere Informationen zur Generierung dieser CRC-Prüfsumme verweisen wir auf "SDI-12 Standard, Version 1.3, 2012, chapter 4.4.12".

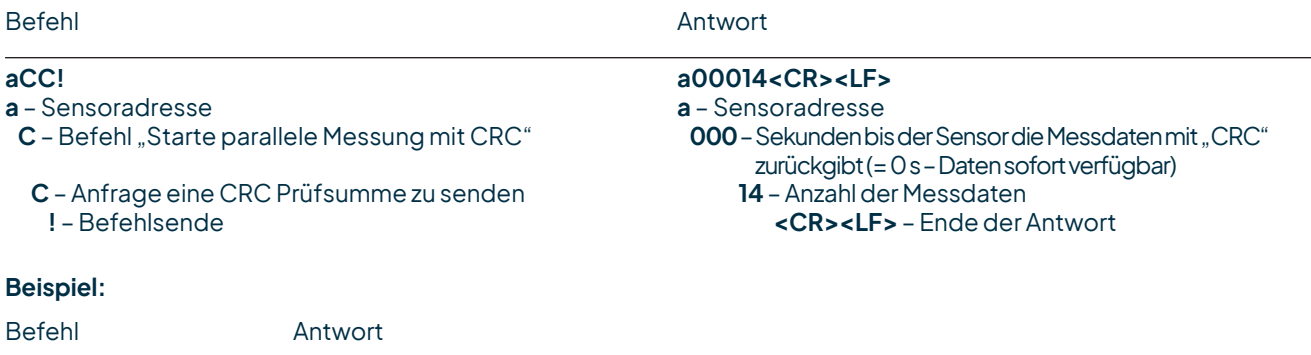

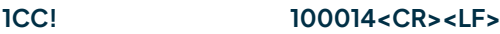

#### **Sende Daten - aD0!**

Die mit den Befehlen "**C**" oder "**M**" vom Sensor angeforderten Daten können mit dem Befehl "**aD0!**" abgerufen werden. Der Sensor verwendet die entsprechenden Vorzeichen ("+" oder "-") als Feldtrennzeichen. Wenn die Daten mit einem "**CC**"- oder "**MC**"-Befehl angefordert wurden, wird zusätzlich eine CRC-Prüfsumme zurückgegeben. Für weitere Informationen zur Generierung dieser CRC-Prüfsumme verweisen wir auf "SDI-12 Standard, Version 1.4, 2017, chapter 4.4.12".

Die Daten werden nach der Messung in dem Puffer "D0" abgelegt und mit dem Befehl "aD0!" abgerufen.

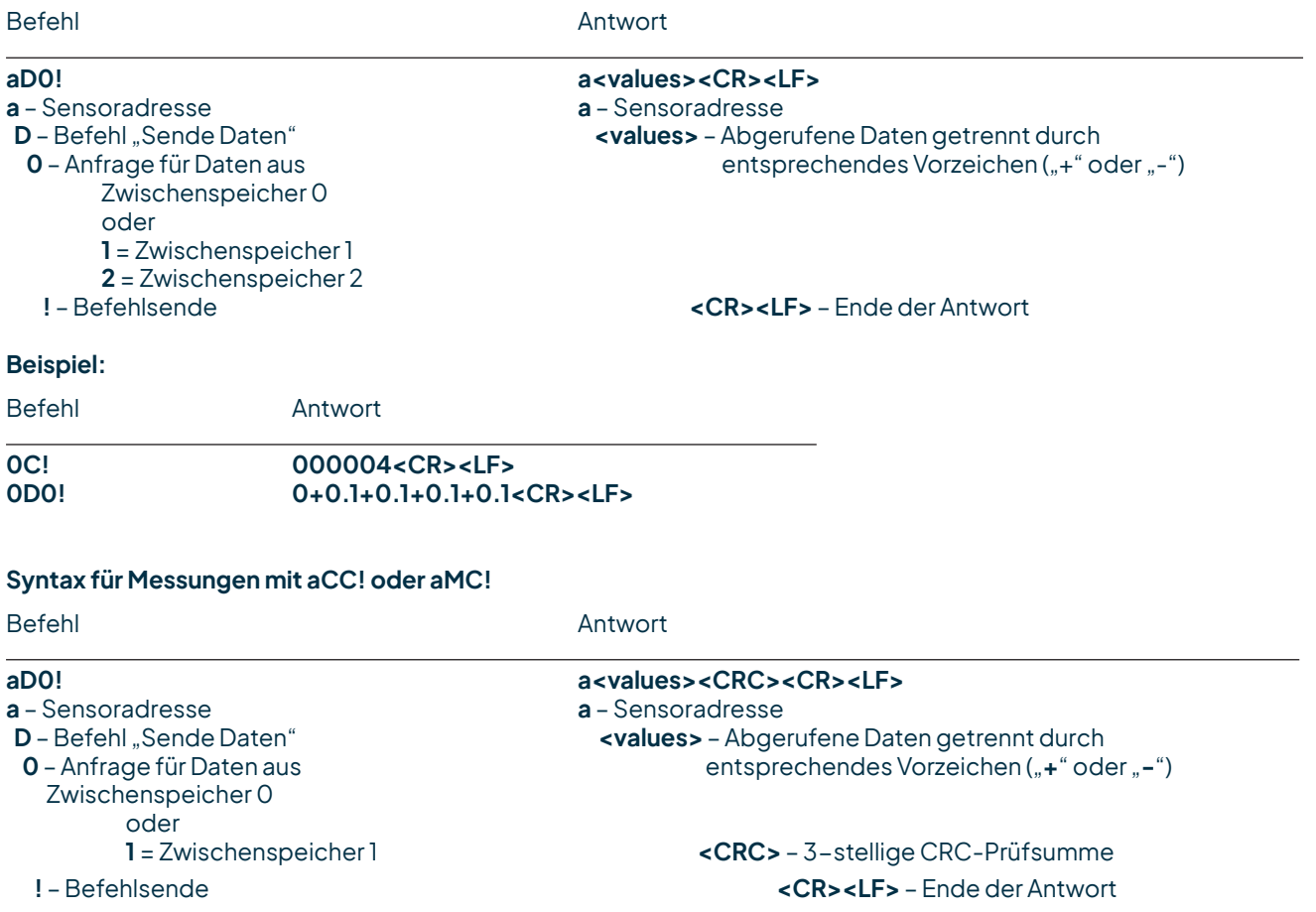

#### **Definition SDI-12 u[sonic]** C! und CC!

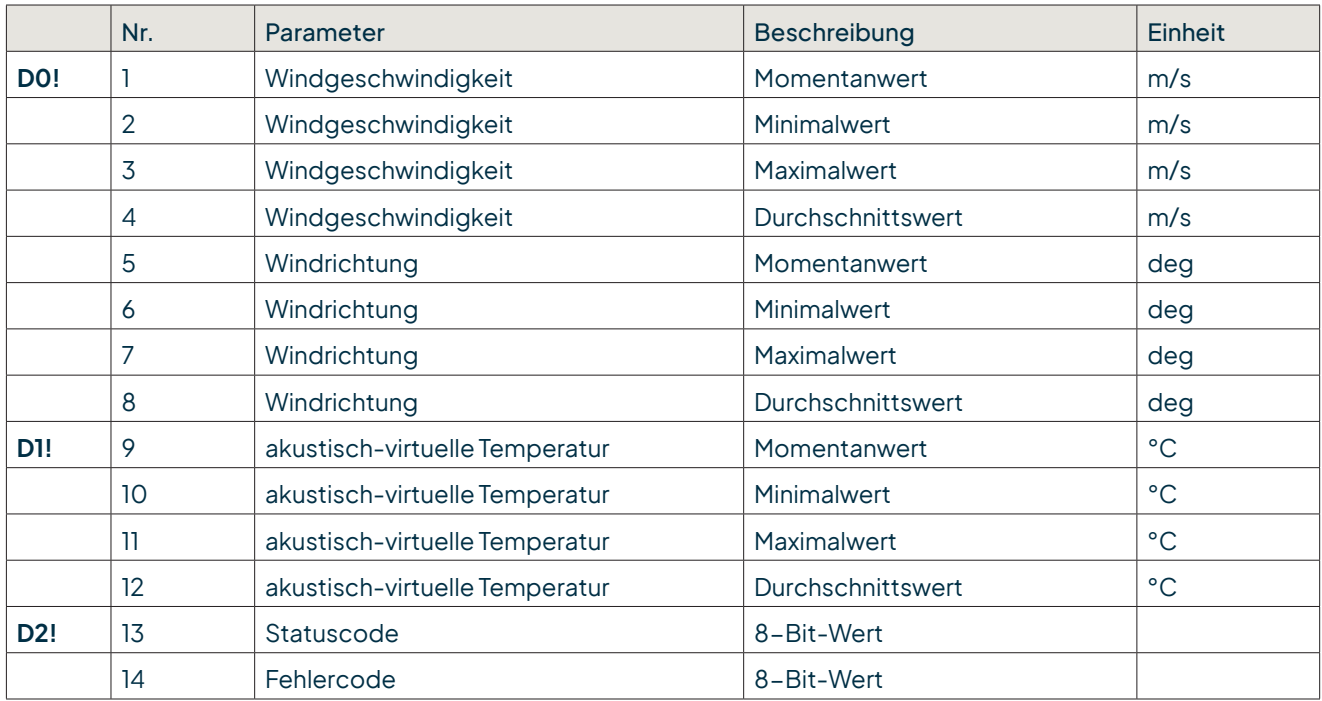

**Minimal-, Maximal- und Durchschnittswert beziehen sich auf die Zeit seit dem letzten C! oder CC!** Syntax für Messungen mit "aC!"- oder "aM!"-Befehl

#### **Beschreibung für aM! und aMC!**

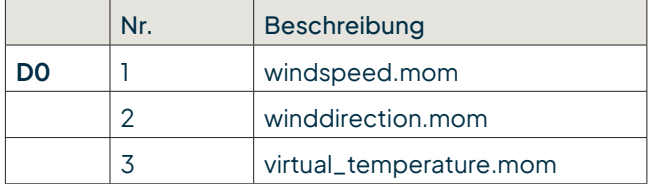

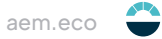

Seite – 23

### <span id="page-23-0"></span>13 Technische Daten

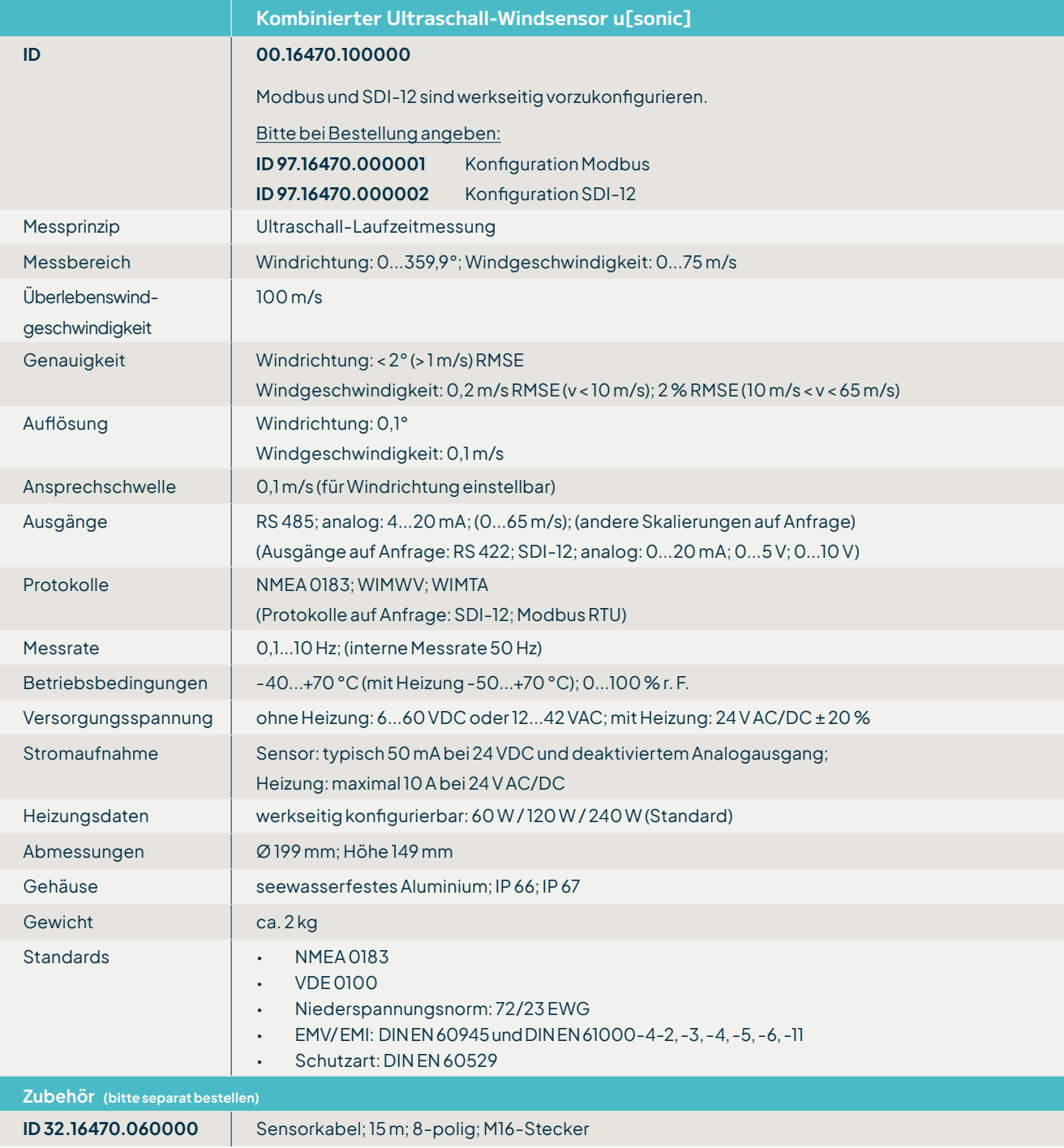

Copyright © 2023 LAMBRECHT meteo GmbH. All rights reserved. Information in this document subject to change without notice.

**LAMBRECHT meteo GmbH** Tel +49-(0)551-4958-0<br>
Friedländer Weg 65-67 Fax +49-(0)551-4958-31 **Friedländer Weg 65-67** Fax +49-(0)551-4958-312 **37085 Göttingen** E-Mail info@lambrecht.net **Germany** Internet www.lambrecht.net

usonic\_b-de.indd 10.24 Photo copyright: © Peera - Adobe stock

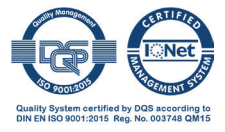